# **Hwb Data Sharing Agreement (DSA)**

## **This guide is aimed at:**

Headteachers or members of a school's Senior Management Team.

### **Rationale:**

 A school's Headteacher (or authorised member of the school's SMT) is required to review and accept the terms in the **Hwb Data Sharing Agreement** to allow the sharing of staff and learner personal data with the Welsh Government via the **All-Wales Education Identity Provider** (AWE IdP) provisioning service.

This is because, from September 2018, it will be compulsory for all learners to have a secure login to Hwb in order to facilitate the mandatory **Personalised Assessments**.

 Accepting the Hwb DSA is NOT dependent on schools obtaining consent. This is because learners DO NOT need consent to gain access to the personalised assessments – as a very minimum, their Hwb accounts will allow them access. However, **every school's headteacher must sign the Hwb DSA before their school can participate in the personalised assessments.**

#### **Note:**

- o Learner consent is only required if the school wishes learners to access the full range of tools and resources within Hwb e.g. Office 365, Just2easy, G Suite for Education etc. These are known as **Hwb Additional Services**.
- o [Consent](https://hwb.gov.wales/support-centre/trust-centre/data-protection/consent) for these Hwb Additional Services is managed by the school. Consent forms may be issued and on their return, the school's Digital Champion must update each learner's record in the [Hwb User Management Portal](https://hwb.gov.wales/support-centre/hwb-services/user-management/) to indicate that consent has been given or consent has been withdrawn. *Please note, learner accounts created before May 2018 have legacy consent. This means that they can continue accessing the tools that were available to them prior to this point including Just2easy and Office 365, however they will not have access to the newer additional services, such as G Suite for Education. Consent must be obtained for learners to access these new services*

## **Accepting the Hwb Data Sharing Agreement (DSA)**

- 1. Log in to Hwb at [https://hwb.gov.wales](https://hwb.gov.wales/)
- 2. Click on **Support Centre > Trust Centre > Data Protection > Hwb Data Sharing Agreement**.
- 3. Click on the link under **Accepting the Hwb Data Sharing Agreement**.
- 4. Review the **Data Sharing Agreement** (within the window).

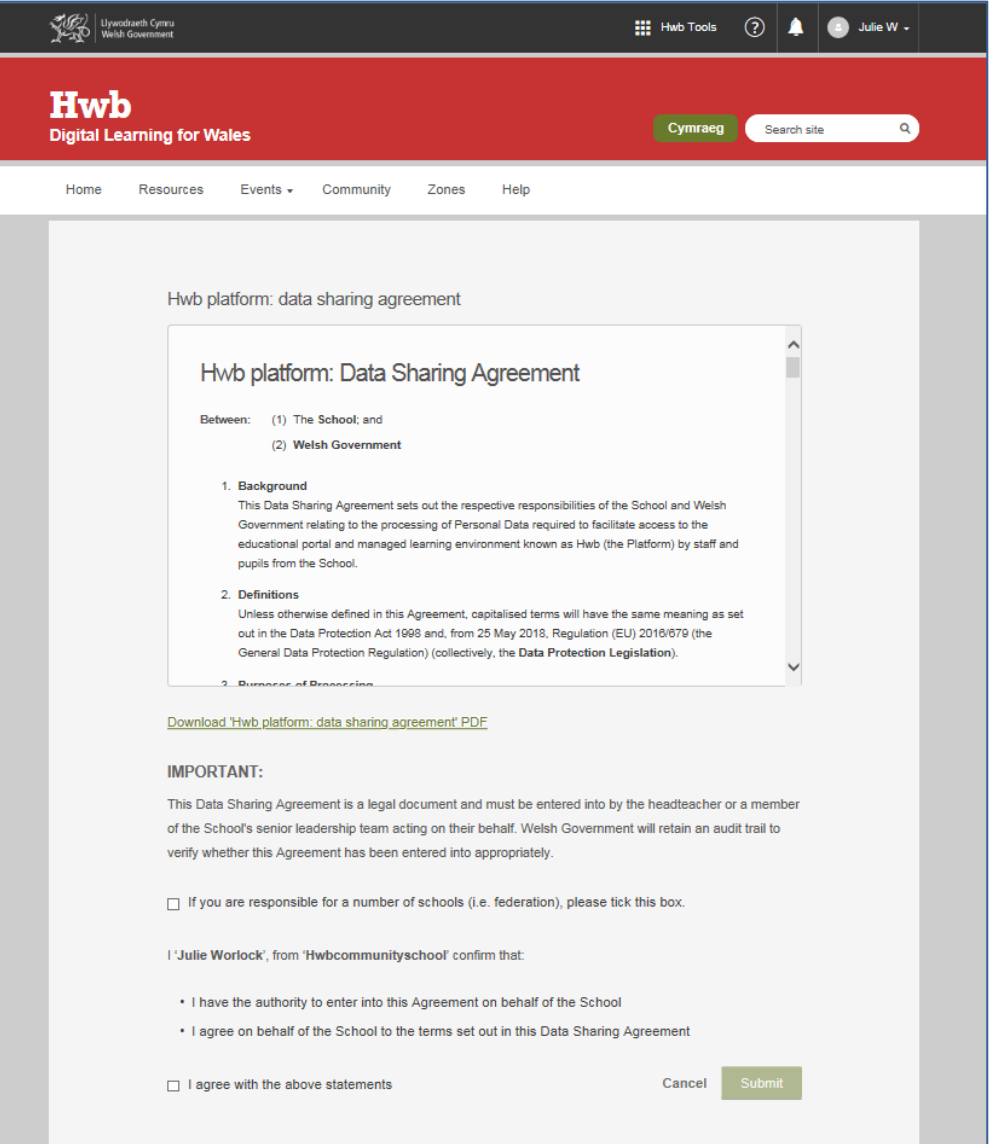

- 5. Once you have reviewed the DSA, scroll down to the bottom of the browser window.
- 6. If you are responsible for a number of schools (e.g. a federation), click on the relevant box and type the names and DfES numbers of all the schools that you are accepting the DSA for.
- 7. To accept the DSA, click in the box next to '**I agree with the above statements'** and finally, click on the **Submit** button.
- 8. Your agreement will be registered electronically on the Hwb system.